# **POS BIROKRAT - ZAKLJUČEK DOBAVNIC**

Najprej je v Šifrantu poslovnih partnerjev kupcu potrebno označiti **»omogoči račun** plačilo Dobavnica«

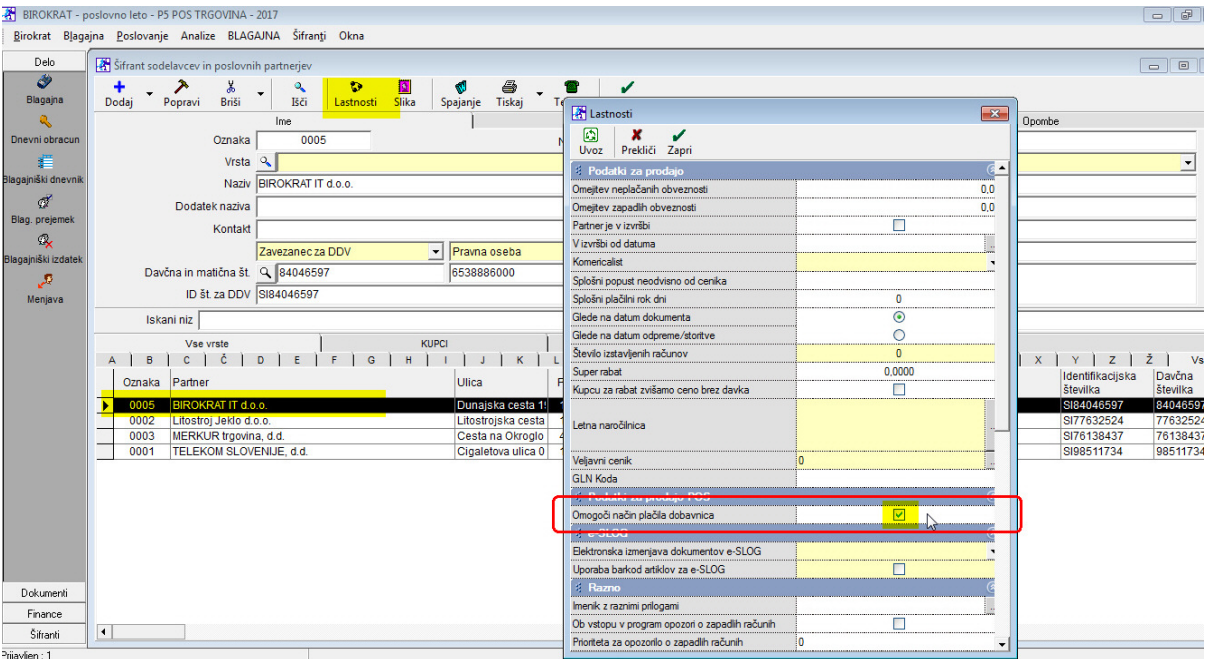

V **POS BLAGAJNI** izdelamo račun in pritisnemo gumb **TOTAL**

V odprtem oknu Total izberemo Dobavnico, vpišemo davčno številko brez SI in na tipkovnici pritisnemo ENTER.

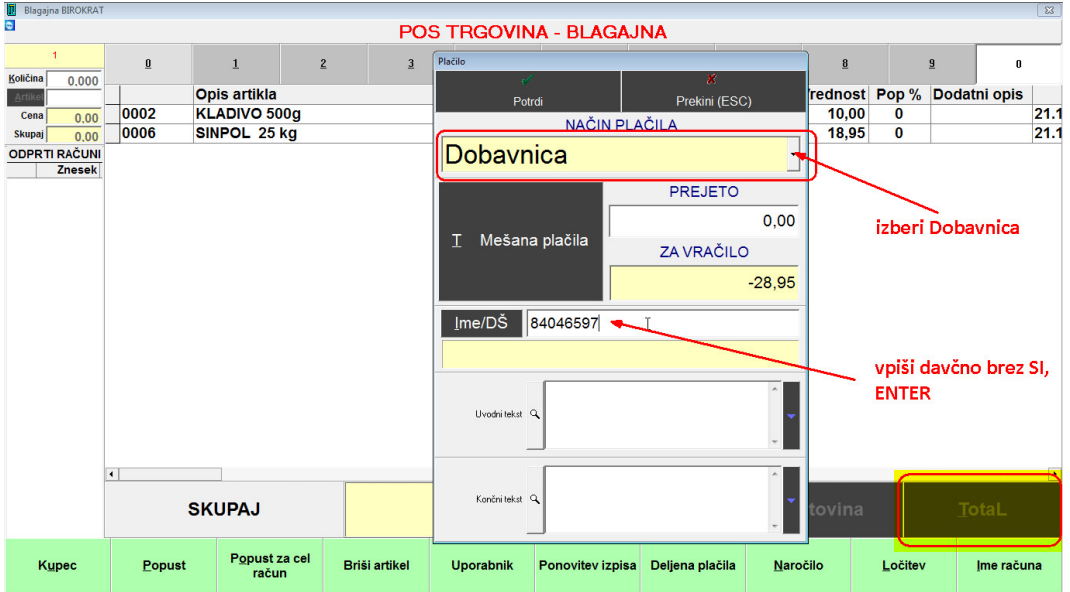

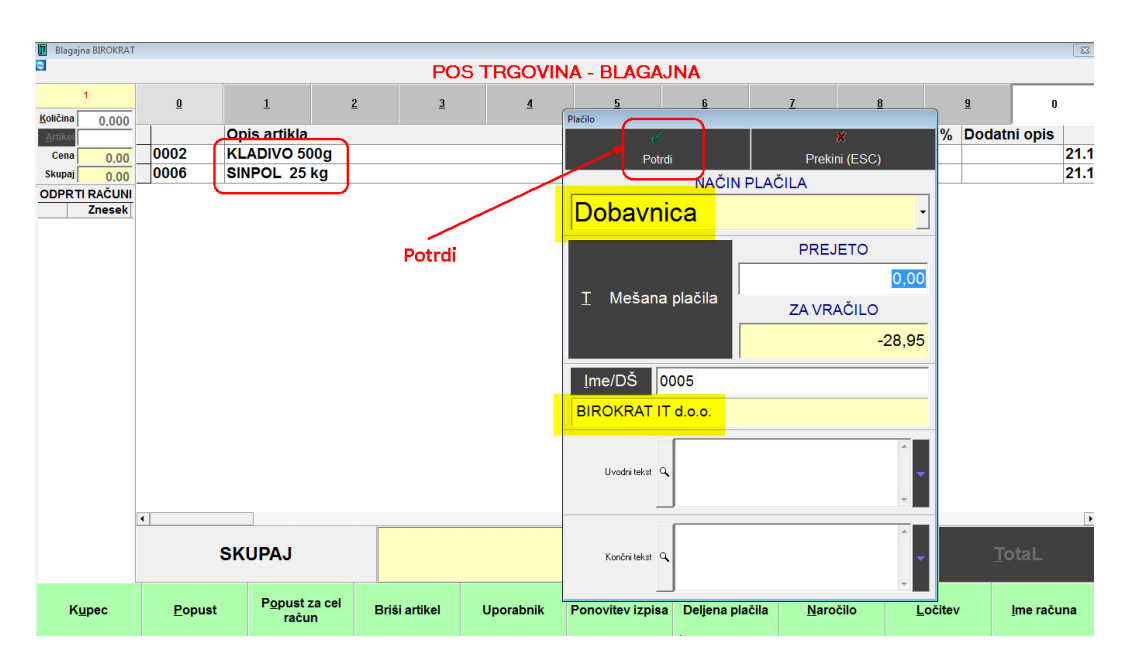

Prikaže se izbrani kupec, račun (tiskanje) potrdimo z gumbom Potrdi.

### Na enak način izdelamo naslednje račune (Dobavnica, podjetje):

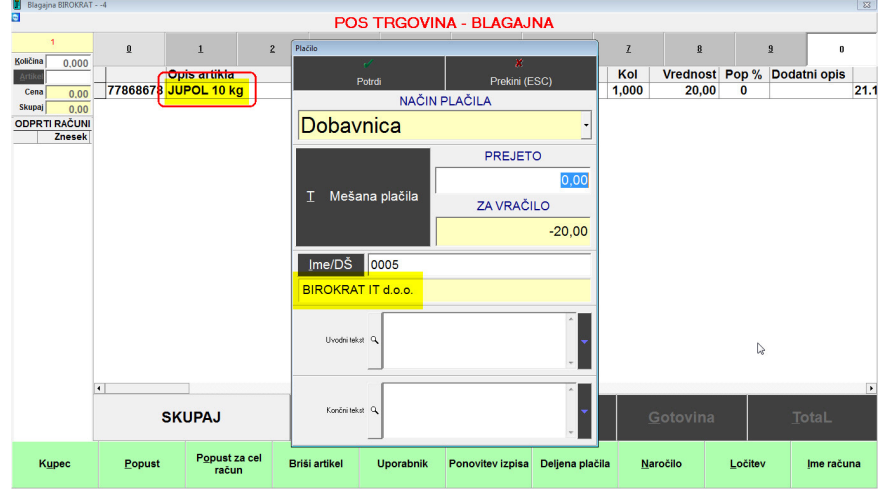

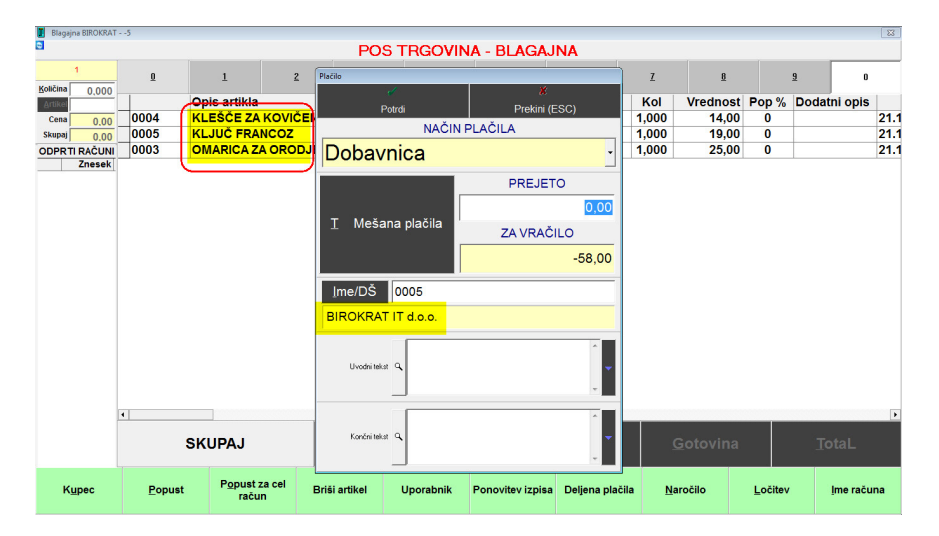

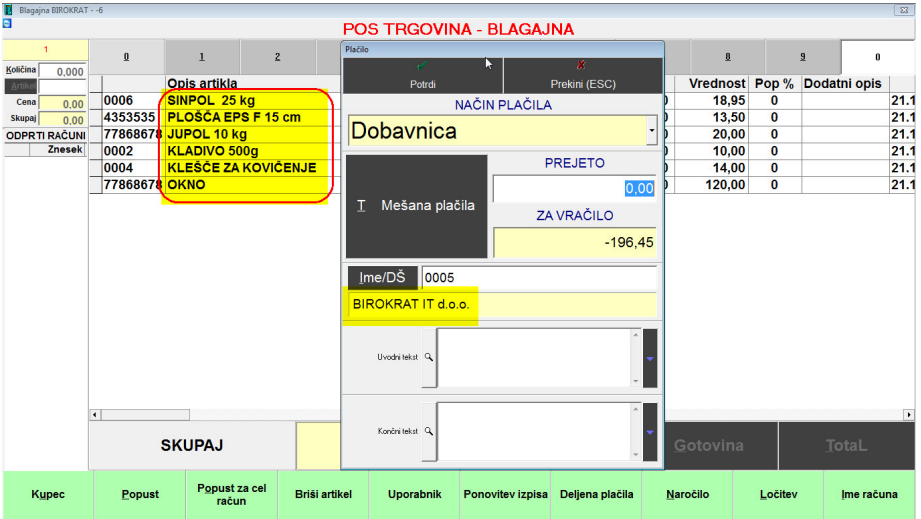

### **IZDELAVA RAČUNA IZ VEČ DOBAVNIC:**

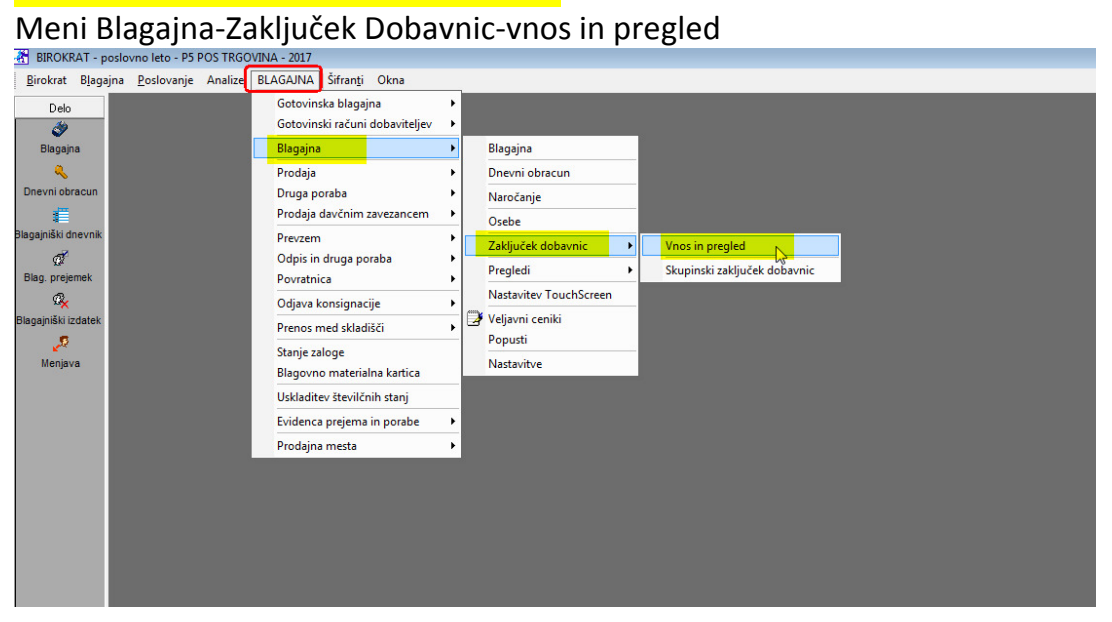

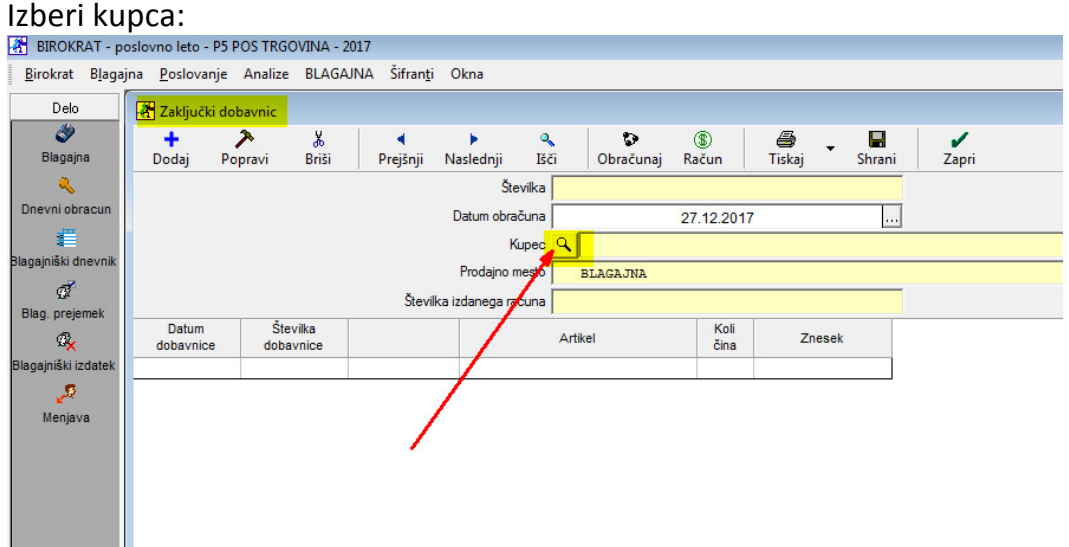

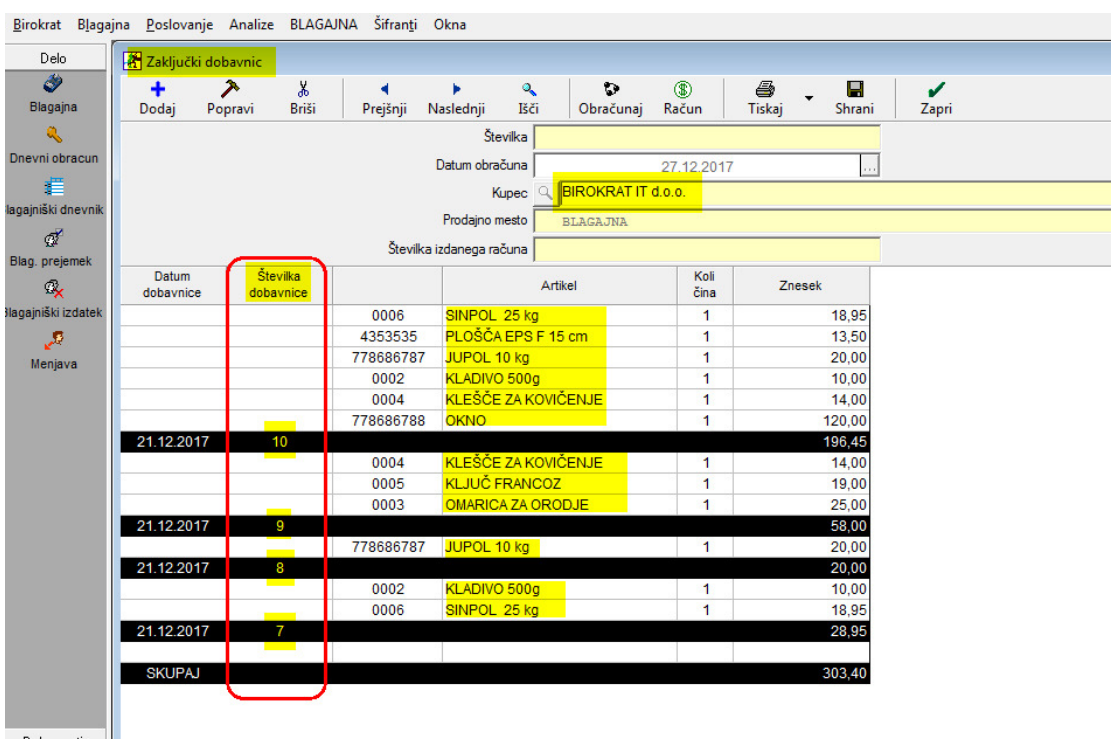

Prikaže se izbrano podjetje in nanj izstavljene dobavnice:

Pritisni gumb *Obračunaj*, pokaže se koledar, označi, do katerega datuma naj upošteva dobavnice (ponavadi do zadnjega v mesecu):

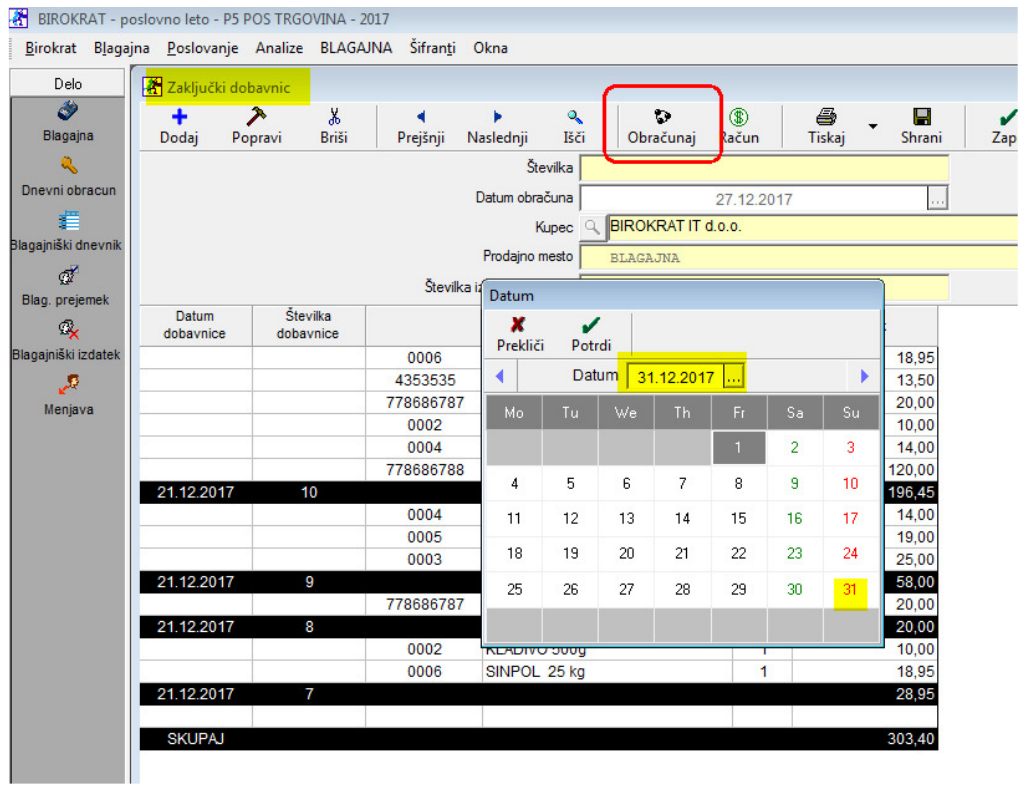

Pritisni gumb Račun in počakaj…

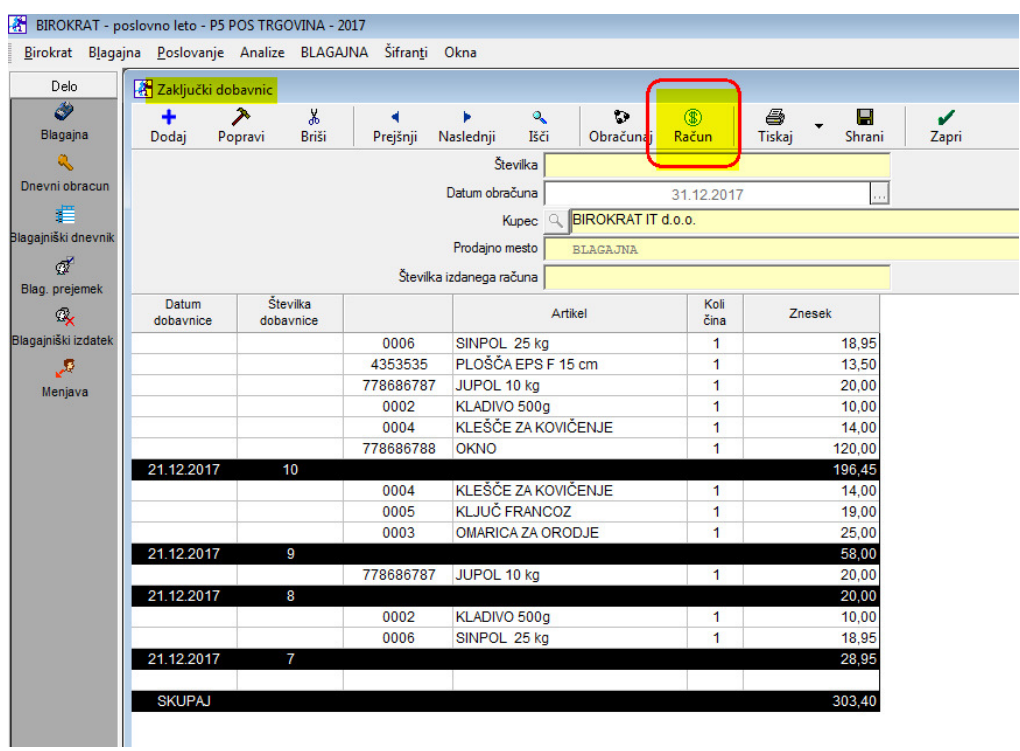

… dokler se ne prikaže številka dokumenta in Številka izdanega računa:

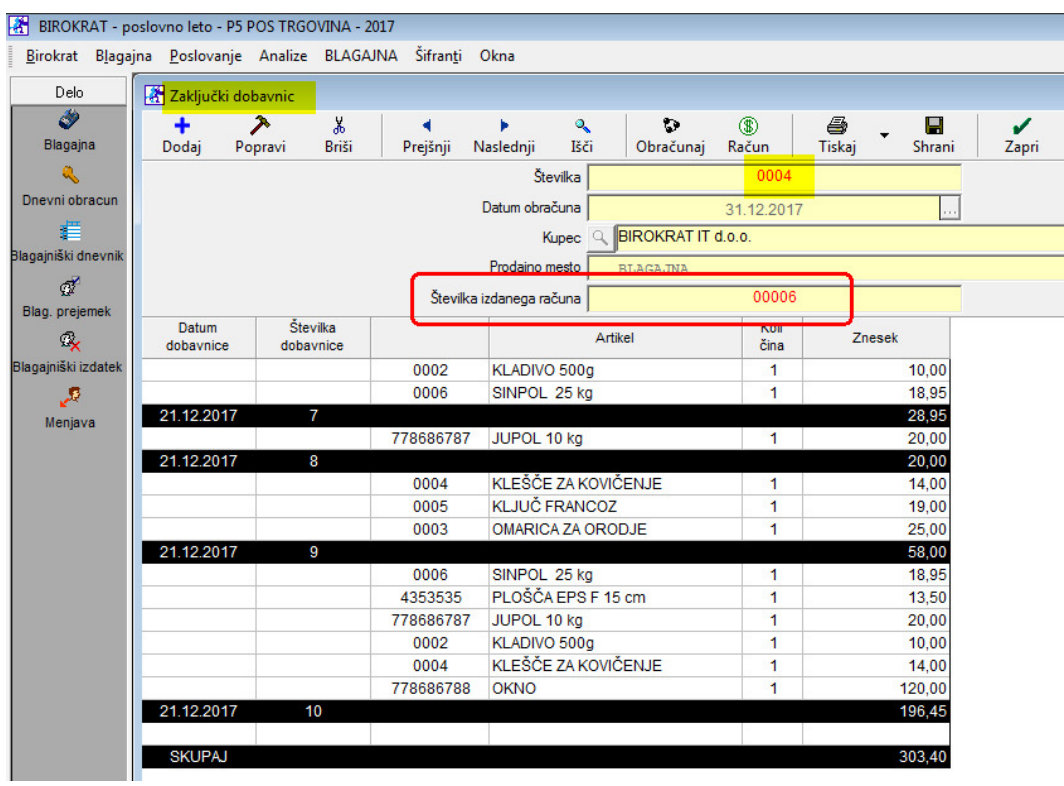

### Zapremo okno Zaključki Dobavnic, v meniju Poslovanje odpremo zadnji račun:

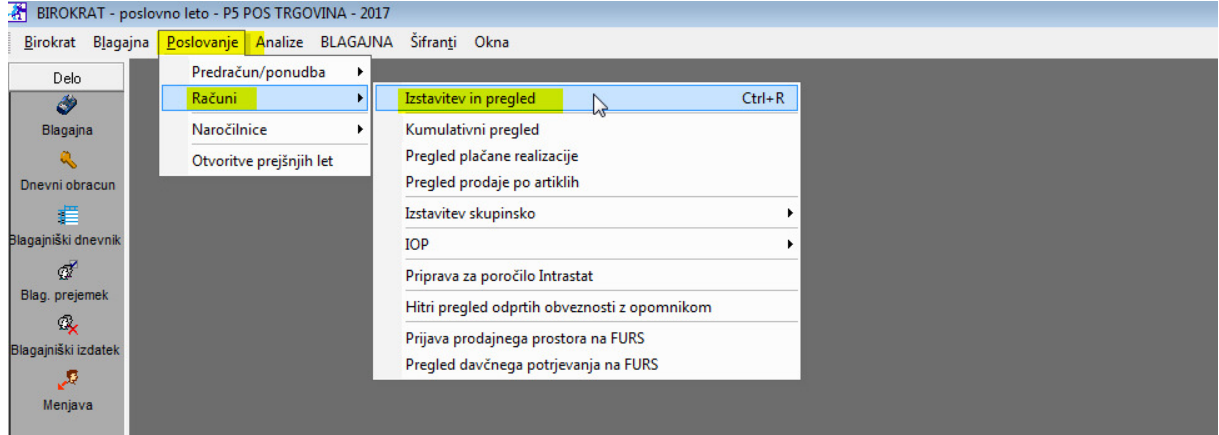

## Avtomatično kreiran račun iz zaključka štirih dobavnic:

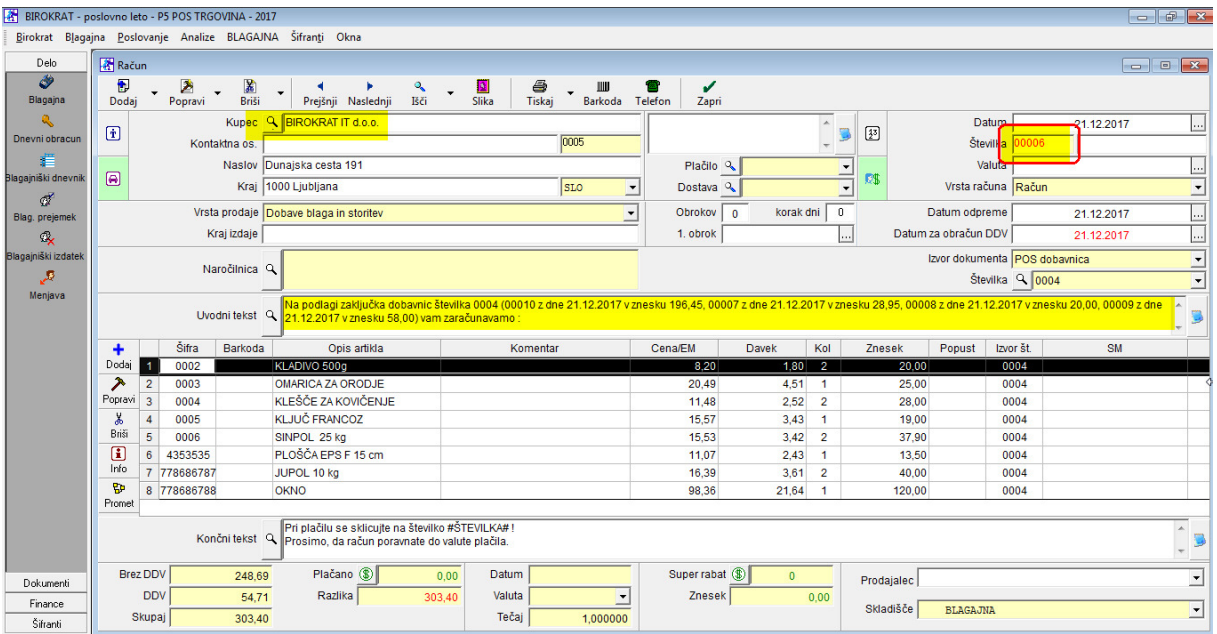

### Oblika iztiskanega računa:

BIROKRAT IT d.o.o. Dunajska cesta 191

1000 Ljubljana **SLOVENIJA** 

Račun: 00006

Datum: 21.12.2017 Valuta: 31.12.2017 Kraj izdaje: 1000 Ljubljana Datum dob. blaga/opr. storitve: 21.12.2017

Ident. št. za DDV: SI84046597

Na podlagi zaključka dobavnic številka 0004 (00010 z dne 21.12.2017 v znesku 196,45, 00007 z dne 21.12.2017 v znesku 28,95,<br>00008 z dne 21.12.2017 v znesku 20,00, 00009 z dne 21.12.2017 v znesku 58,00) vam zaračunavamo :

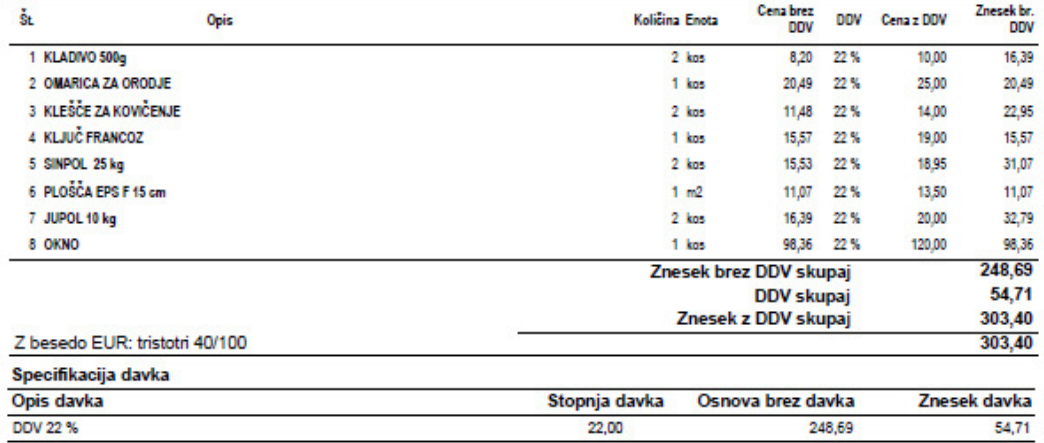

Pri plačilu se sklicujte na številko 00006-! Prosimo, da račun poravnate do valute plačila.

Direktor

Janez Novak

BIROKRAT POS TEČAJ, Dunajska 191, 1000 Ljubljana, IBAN: SI56 0100 0000 0000 000,<br>Telefon: 01 53 00 200, E-pošta: info@info.si, Ident. št. za DDV: SI9999999999

Stran: 1 od 1